### **Ce que tu vas apprendre à faire :**

- Écrire un programme qui permet une interaction avec l'utilisateur.
- Notion d'action, de collision, de condition, de boucle.
- Exprimer ta pensée à l'aide d'outils de description adaptés.

## **- Découvrir le robot Mbot et le logiciel Mblock**

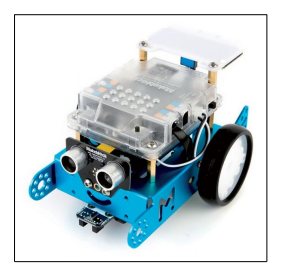

Cliquer sur le lien [PRÉSENTATION DU ROBOT Mbot](http://www.fredtechnocollege.org/le-robot-mbot-de-makebloc/)

Cliquer sur le lien [PARAMÉTRER LE LOGICIEL Mblock](https://www.youtube.com/watch?v=7V8-Y7hDejk)

Cette vidéo vous explique comment mettre en service mBot pour pouvoir le piloter.

## **Noter la procédure de paramétrage du logiciel afin de piloter le robot Mbot**

1- Lancer le logiciel mBlock, faire le choix de la carte carte dans le menu « Choix de la carte Arduino».

2- Activer dans le menu « Choix des extensions » Makeblock. Si l'extension n'est pas disponible, voir le professeur.

3- Brancher le robot Mbot à l'ordinateur, cliquer sur le menu « Connecter », aller sur le sous-menu par port série et sélectionner le bon port (écouter les conseils du professeur).

### **1- Activité-1 : Faire avancer / reculer le robot et le faire tourner**

- Cliquer sur le lien [FAIRE AVANCER / RECULER LE ROBOT MBOLT](https://www.youtube.com/watch?v=nQGjWcXBlHE)
- Programmer et tester.

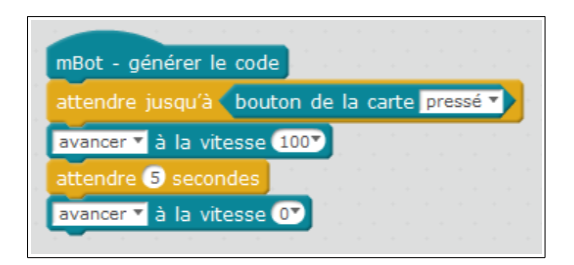

- Cliquer sur le lien [FAIRE TOURNER LE REBOT MBOLT](https://www.youtube.com/watch?v=Ij8YPbnwmuw)

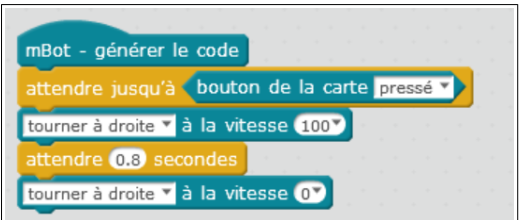

- Cliquer sur le lien **AVANCER ET TOURNER** 

**Vous savez avancer puis tourner, programmer le robot qui avance et tourne.**

# **2- Activité-2 : utilisation du capteur ultrason**

- Cliquer sur le lien [CAPTEUR ULTRASON SUR LE MBOT](https://www.youtube.com/watch?v=Wy1rG0_8aWg)

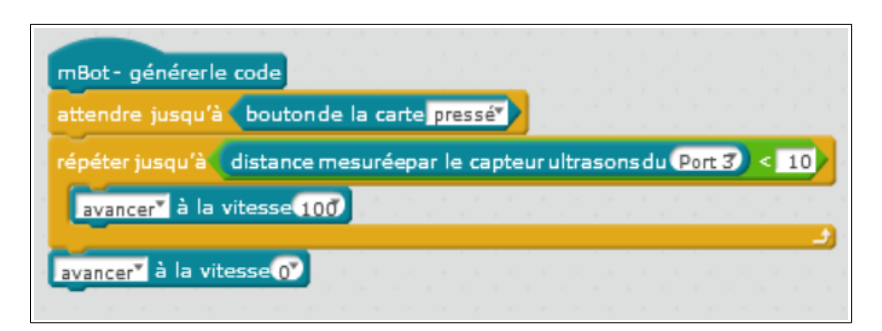

## **3- Activité-3 : le robot « retour à la base »**

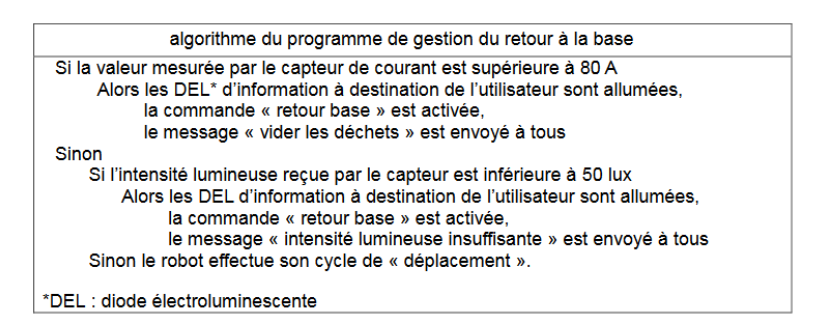

### **- Compléter le programme à partir de l'algorithme ci-dessus**

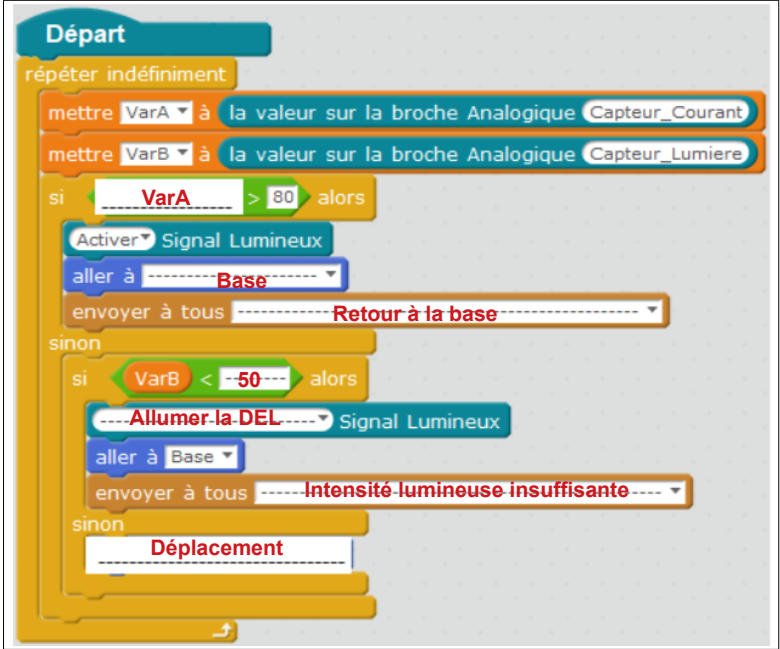

#### **3- Bilan de la séance**

#### **- Quelle est la différence entre les logiciels Scratch et mBlock ?**

Scratch est un logiciel de programmation virtuel par bloc. mBlock est une variante de Scratch développée par Makeblock utilisée pour programmer et piloter des cartes programmables.

#### **- Quelles sont les compétences travaillées?**

Dans cette séance nous avons appris à écrire un programme à partir de notions d'action, de collision, de condition, de boucle.